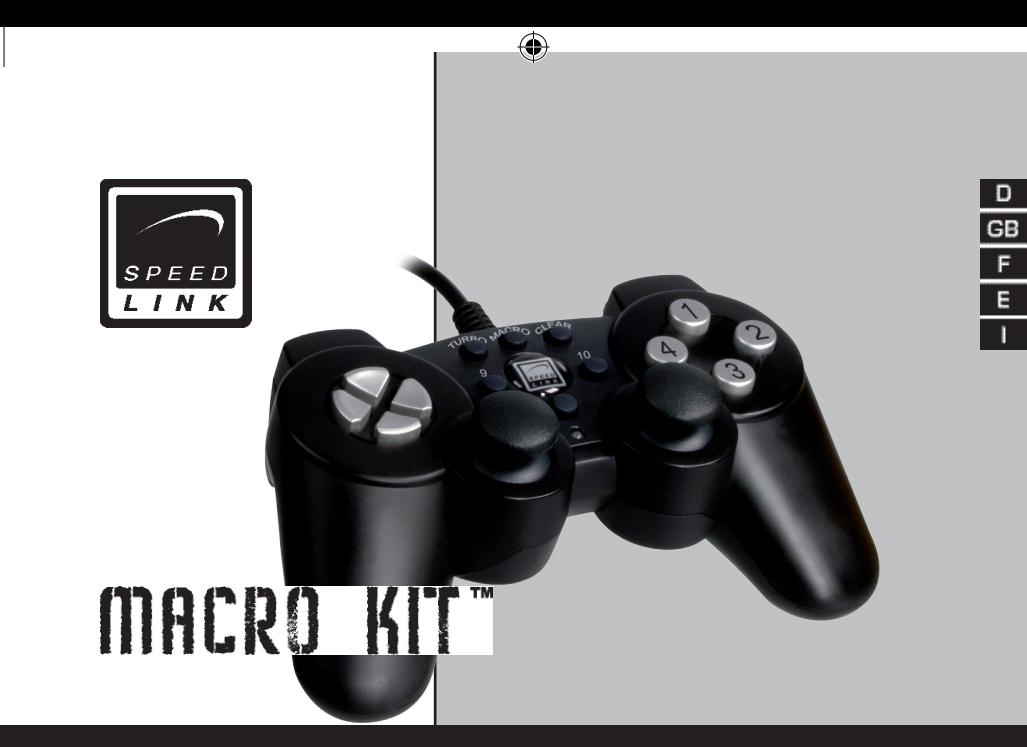

 $\bigoplus$ 

# **Strike<sup>2</sup>** *Programmable Dual Vibration Gamepad*

 $\bigcirc$ 

SL-6535

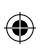

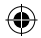

 $\bigoplus$ 

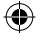

## **Wichtig!**

Bevor Sie dieses Produkt verwenden, lesen Sie bitte die Sicherheits- und Warnhinweise im Handbuch. Bewahren Sie dieses Handbuch auf, um zu einem späteren Zeitpunkt darauf zurückgreifen zu können

## **Haftungsausschluss**

Die Jöllenbeck GmbH übernimmt keine Haftung für Schäden am Produkt oder Verletzungen von Personen aufgrund von unachtsamer, unsachgemäßer, falscher oder nicht dem vom Hersteller angegebenen Zweck entsprechender Verwendung des Produkts.

## **Fehlerbeseitigung/Reparatur**

Versuchen Sie nicht, das Gerät selbst zu warten oder zu reparieren. Überlassen Sie jegliche Wartungsarbeiten dem zuständigen Fachpersonal. Nehmen Sie keine Veränderungen am Gerät vor. Dadurch verlieren Sie jegliche Garantieansprüche.

## **Feuchtigkeit/Wärmequellen**

Verwenden Sie das Gerät nicht in der Nähe von Wasser (z. B. Waschbecken, Badewannen etc.), und halten Sie es von Feuchtigkeit, tropfenden oder spritzenden Flüssigkeiten sowie Regen fern. Setzen Sie das Gerät keinen hohen Temperaturen, hoher Luftfeuchtigkeit oder direktem Sonnenlicht aus

## **Reinigung**

⊕

Verwenden Sie zum Reinigen des Gerätes bitte ein weiches, trockenes Tuch. Lassen Sie das Gerät nie mit Benzol, Verdünner oder anderen Chemikalien in Berührung kommen.

## **Bestimmungsgemäßer Gebrauch**

- Das Gerät darf nur mit den dafür vorgesehenen Originalteilen verwendet werden.
- Das Produkt darf nur in geschlossenen und trockenen Räumen verwendet werden.
- Die bestimmungsgemäße Verwendung beinhaltet das Vorgehen gemäß der Installationsanleitung. Für Schäden, die durch unsachgemäßen Gebrauch entstehen, übernimmt der Hersteller keine Haftung.

 $\mathcal{R}$ 

D

## $\mathbf{D}$

# *Einleitung*

Vielen Dank für den Kauf des Strike<sup>2</sup> Gamepads für den PC. Das Gamepad verfügt über alle Standardfunktionen und dank der Macro-Funktion können die vier Schultertasten mit bis zu 15 Befehlsfolgen belegt werden.

♠

# *Produkteigenschaften*

- Macro-Funktion: Voll programmierbare Schultertasten
- Dual Vibration

⊕

- Digital/Analog-Modus
- Zwei analoge Ministicks mit digitaler Tastenfunktion
- Start/Select-Taste
- Druckempfindliche Tasten

# *Lieferumfang*

- Strike<sup>2</sup> Gamepad
- Treiber CD
- Bedienungshandbuch

 $\Delta$ 

# $\mathbf{D}$

⊕

## *Systemvoraussetzungen*

- IBM kompatibler PC mit Pentium II 350 MHz Prozessor oder höher
- 256 MB RAM oder mehr
- freier USB-Port
- Windows® 98SE/ME/2000/XP

*Hinweis:* Bitte beachten Sie, dass ein USB-Betrieb nicht von Windows 95/NT unterstützt wird.

# *Anschluss*

Installieren Sie bitte erst den Treiber, bevor Sie das Gamepad an Ihren Computer anschließen. Verbinden Sie den USB-Stecker mit der USB-Schnittstelle des PCs. Verwenden Sie das Gamepad nicht über einen USB-Hub, sondern den USB-Port des PCs. Beachten Sie bitte, dass es beim Anschluss des Gamepads zu einer Veränderung der Kalibrierung kommen kann. Stecken Sie nach der Softwareinstallation das Gamepad erneut an Ihren PC.

 $\overline{5}$ 

# *Software-Installation*

- Legen Sie die mitgelieferte CD in Ihr CD-ROM-Laufwerk ein.
- Falls das Installationsprogramm nicht automatisch starten sollte, klicken Sie auf *Start, Ausführen, Durchsuchen* und wählen Sie Ihr CD-ROM Laufwerk aus.
- Machen Sie dann einen Doppelklick auf die Datei *setup.exe*.
- Folgen Sie den Anweisungen auf dem Bildschirm.
- Wenn Sie dazu aufgefordert werden, starten Sie Ihren PC neu.

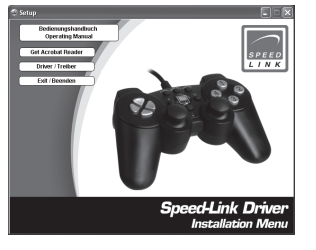

⊕

*Hinweis:* Falls es nach der Treiber Installation zu einer falschen Kalibrierung des Gampads kommen sollte, stecken Sie es kurz von Ihrem PC ab und verbinden es erneut.

 $\mathsf{R}$ 

#### *Testen des Gamepads*  $D$

- Klicken Sie nach der Treiber-Installation auf *Start, Systemsteuerung, Gamecontroller*.
- Wählen Sie *Speed-Link SL-6535 USB Pad* und klicken Sie auf *Eigenschaften*. In diesem Menü können Sie alle Funktionen des Gamepads testen.

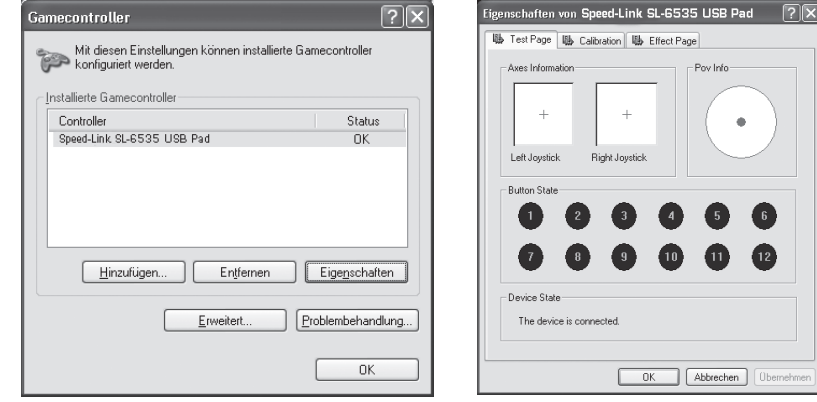

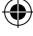

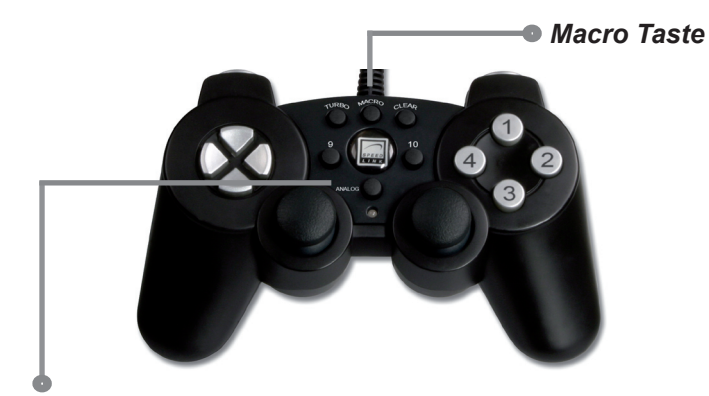

# *Digital & Analog Modus*

⊕

Die Analog-Taste dient dazu, in den X und Y Achsen-Modus der Steuersticks zu wechseln. Damit steuern Sie in vielen Spielen die Rundumsicht. Im digitalen Modus wird der linke Ministick mit dem Steuerstick vertauscht. Der Analog-Modus ist eingeschaltet, sobald die rote LED leuchtet.

8

⊕

 $\mathbf{D}$ 

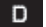

⊕

# *Macro-Funktion*

Mit der Macro-Funktion können bis zu 15 Tastenbefehle in Folge auf eine der vier Schultertasten gelegt werden. Besonders bei komplexen Kampf-Simulationen sind festgelegte Tastenkombinationen von großem Vorteil. Zudem lassen sich die Kombinationen in unterschiedlichen Zeitabständen einprogrammieren. Die Tasten L1, L2, R1 und R2 können mit der Macro-Funktion belegt werden.

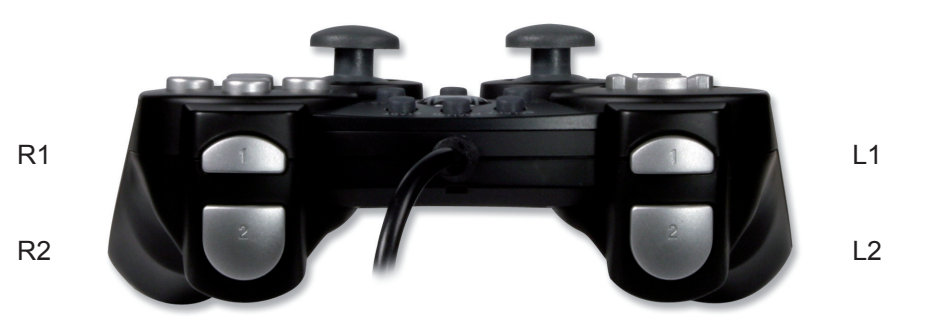

⊕

9

- Drücken Sie die Macro-Taste, daraufhin beginnt die LED zu blinken.
- Jetzt können Sie eine der vier Schultertasten betätigen, die belegt werden soll.
- Geben Sie die gewünschte Befehlsfolge ein.

⊕

- Drücken Sie nun erneut die Macro-Taste, um den Vorgang zu beenden. Die LED erlischt.
- Die gewählte Schultertaste ist jetzt mit Ihrer Befehlsfolge belegt.
- Wenn Sie die Kombination löschen wollen, betätigen Sie die Macro-Taste, die belegte Schultertaste und erneut die Macro-Taste. Oder Sie legen einfach eine neue Tastenfolge auf die bereits programmierte Schultertaste. So wird die vorangegangene Kombination automatisch überschrieben.
- Das Strike<sup>2</sup> Gamepad kann mit einer Zeitverzögerung programmiert werden. Betätigen Sie parallel zur Macro-Taste das Steuerkreuz nach oben, so wird die Befehlsfolge mit einem Abstand von 0,03 Sekunden gespeichert. Die langsame Version, (drücken Sie das Steuerkreuz nach unten) beträgt 0,1 Sekunden.

D

⊕

## $\mathbf{D}$

⊕

*Hinweis:* Betätigen Sie während des Programmierens die Tasten nicht zu schnell nacheinander, da einzelne Tasten sonst nicht gespeichert werden können.

## *Dauerfeuer*

Um eine Taste mit Turbo-Feuer zu belegen, gehen Sie wie folgt vor: Drücken Sie die Turbo-Taste und gleichzeitig die Taste, der Sie Dauerfeuer zuweisen wollen. Drücken Sie die Clear-Taste und gleichzeitig die mit Dauerfeuer belegte Taste, um die Funktion wieder aufzuheben.

## *Vibrations-Funktion*

Das Gamepad verfügt über interne Motoren, die nur in Spielen funktionieren, die Vibrations-Funktionen unterstützen. Um Informationen bezüglich der Kompatibilität zu erhalten, lesen Sie bitte das Handbuch des jeweiligen Spiels. Sollten weiterhin Probleme auftreten, kontrollieren Sie bitte im Options-Menü des Spiels, ob die Vibrations-Funktion aktiviert wurde.

⊕

# *Wichtige Anmerkungen*

Vergewissern Sie sich, dass Ihre Spielsoftware Gamepads unterstützt. Um die Vibrations-Funktion nutzen zu können, sollten Sie darauf achten, dass Ihre Spielsoftware Vibration verwenden kann. Wenn Sie feststellen, dass einige Tasten im Spiel nicht funktionieren, überprüfen Sie nochmals die Spielkonfiguration, siehe Kapitel "Testen des Gamepads". Die Tasten des Gamepads können in verschiedenen Spielen unterschiedliche Funktionen haben. Sie sollten daher vor der Konfiguration im Options-Menü eines Spiels das dazugehörige Handbuch lesen, um falsche Einstellungen zu vermeiden.

♠

# *Problembehebung*

⊕

# **Das Gamepad wird nicht richtig erkannt.**

- Schließen Sie das Gamepad nicht über einen USB-Hub an den PC an, sondern ausschließlich direkt an den USB-Port des PCs.
- Verbinden Sie das Gamepad nicht während des Systemstarts mit dem PC, sondern erst wenn der PC vollständig hochgefahren wurde.

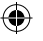

## $\mathbf{D}$

⊕

# **Die Funktionen des Gamepads sind gestört.**

• Die Kalibrierung könnte verstellt sein. Stecken Sie das Gamepad kurz ab und verbinden es erneut mit Ihrem PC. Falls die Einstellungen des Gamepads nach wie vor verstellt sind, starten Sie Ihren Computer neu. Stellen Sie anschließend in der *Systemsteuerung / Gamecontroller* in der Registerkarte *Calibration* die genaue Stellung der Ministicks und des Sreuerkreuzes ein.

# *Garantie*

Für dieses Produkt gewähren wir Ihnen eine Garantie von zwei Jahren ab Kaufdatum auf Verarbeitung und alle eingebauten Teile.

# *Falls Sie Hilfe benötigen...*

Bei technischen Problemen wenden Sie sich bitte an unseren technischen Support. Die Hotline-Nummer finden Sie auf der Rückseite dieser Bedienungsanleitung.

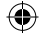

## **Important!**

Before using this product, read the instruction manual for important safety information. Please retain this manual for future reference and warranty information.

**GB** 

Œ

## **Excemption from Liability**

No liability will attach to Jöllenbeck GmbH if any damage, injury or accident is attributable to inattentive, inappropriate, negligent or incorrect operation of the machinery whether or not caused deliberately.

## **Troubleshooting & Servicing**

Do not attempt to service or repair the device yourself. Refer all servicing to qualified service personnel. Do not attempt to modify the device in any way. Doing so could invalidate your warranty.

## **Moisture and heat sources**

Do not use this apparatus near water (for example, sinks, baths, pools) or expose it to rain, moisture, or dripping or splashing liquids. Do not expose the unit to high temperatures, high humidity or direct sunlight.

## **Cleaning**

When cleaning the device, please use a soft, dry cloth. Never use benzine, paint thinner, or other chemicals on the device.

## **Location**

Place the device in a stable location, so it will not fall causing damage to the device or bodily harm.

## **Intended use**

- The product may only be used with the original parts intended for it
- The product may only be used in closed and dry rooms
- The intended use includes ad-herence to the specified installation instructions. The manufacturer accepts no liability for damage arising due to improper use

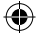

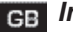

⊕

# *GB* Introduction

Thank you for purchasing the Strike<sup>2</sup> gamepad for the PC. Equipped with all standard functions, the four shoulder buttons can be programmed with up to 15 different command sequences thanks to the macro function.

# *Features*

- Macro function: Fully programmable shoulder buttons
- Dual vibration
- Digital/analogue mode
- Two analogue mini-sticks with digital button function
- Start/select button
- Pressure sensitive buttons

# *Included in the Delivery*

- Strike<sup>2</sup> gamepad
- Driver CD
- Operating manual

# *System requirements*

- IBM compatible PC with a Pentium II 350MHz processor or faster
- 256 MB RAM or more
- Free USB port
- Windows® 98SE/ME/2000/XP

*Note:* Please note that USB operation is not supported by Windows 95/NT.

## *Connecting*

Install the driver software before connecting the gamepad to your computer. Plug the USB connector into a USB port on your PC. Do not plug the gamepad into a USB hub; plug it directly into a USB port on your PC instead. Please note: when the gamepad is plugged in it might lead to a change in the calibration. Briefly unplug the gamepad and plug it in again after the software has been installed.

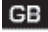

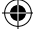

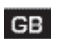

⊕

# *Software Installation*

- Insert the supplied CD into your CD-ROM drive.
- If the installation program does not start automatically, click on *Start*, *Run*, *Browse* and select your CD-ROM drive.
- Now double click on the file *setup.exe*.
- Follow the on-screen instructions.
- If requested, restart your PC.

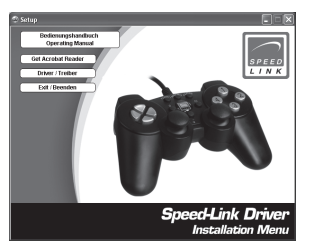

*Note:* If you find that the gamepad is miscalibrated after the driver has been installed then briefly unplug it from the PC and plug it in again.

# *Testing the gamepad*

⊕

- After installing the driver click on *Start, Control Panel, Gamecontroller*.
- Select *Speed-Link SL-6535 USB Pad* and click on *Properties*. You can test all gamepad functions in this menu.

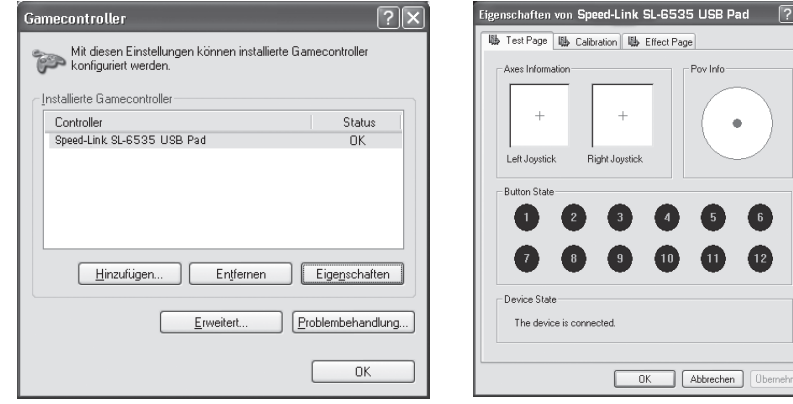

18

GB

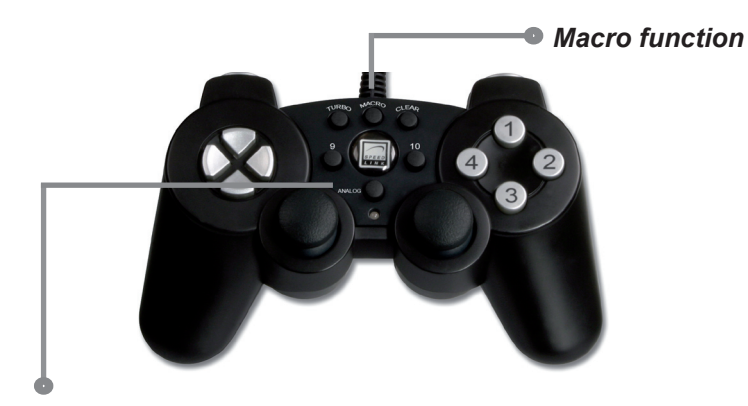

⊕

# *Digital & analogue mode*

 $\mathbb{G}\mathbb{B}$ 

⊕

The analogue button allows the control stick to be switched to X and Y axes mode. This allows you to control the all-round view in many games. The left mini-stick is swapped with the fire stick in digital mode. Analogue mode is activated as soon as the red LED illuminates.

# *Macro function*

⊕

Up to 15 successive button commands can be assigned to any of the four shoulder buttons using the macro function. Pre-programmed button combinations are a huge advantage particularly during complex fight simulations. In addition, the combinations can be programmed in incorporating a time interval, of which there are two to choose from. The macro function can be assigned to buttons L1, L2, R1 and R2.

**GB** 

⊕

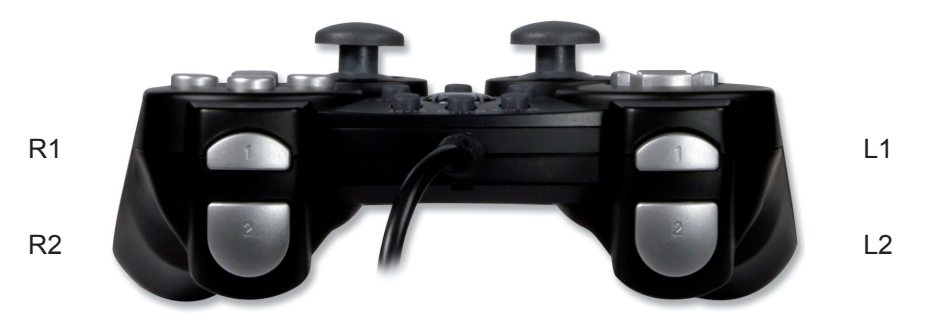

- Press the macro button, after that the LED will start to flash.
	- Now press one of the four shoulder button which you want to assign a command to.

♠

Enter your desired command sequence.

⊕

- Press the macro button again to end the process. The LED will go out.
- The selected shoulder button is now programmed with your command sequence.

- If you want to delete the sequence, press the macro button, the programmed shoulder button and the macro button again. Alternatively, simply enter a new button sequence on an already programmed shoulder button. The previous combination will be automatically overwritten.
- The Strike<sup>2</sup> gamepad can be programmed to incorporate a time delay. In parallel to pressing the macro button, press the D-Pad upwards. The command sequence will then be stored with a sequence interval of 0.03 seconds. The other, slower, interval which can be programmed (press the D-Pad downwards) is 0.1 seconds.

*Note:* Do not press the buttons too quickly in succession whilst programming as some buttons might otherwise not be saved.

# *Automatic fire*

Proceed as follows to programme a button with turbo fire: Press and hold the Turbo button and then press the button which you want to assign automatic fire to. To clear the function, press the Clear button at the same time as pressing the button which you assigned automatic fire to.

GB

# *Vibration function*

⊕

The gamepad has internal motors which only work with games that support vibration functions. Please read the manual that was supplied with the game for compatibility information. If problems persist, check in the game's options menu to see if the vibration function has been activated.

# *Important information*

Make sure that your games software supports gamepads. In order to be able to use the vibration function, make sure that your games software can utilise vibration. Check your game's configuration if you discover

that some buttons do not work during a game; see Chapter "Testing the GB gamepad".

♠

Gamepad buttons may have different functions in different games. Therefore, please read the corresponding instruction guide before making any configuration changes in the game's option menu in order to prevent incorrect settings being selected.

# *Problem Solving*

# **The gamepad is not being correctly detected.**

- Do not plug the gamepad into a USB hub; only plug it directly into a USB port on the PC.
- Do not plug the gamepad into your PC whilst your system is starting up; plug it in after the PC has fully loaded instead.

♠

# **The gamepad functions do not work correctly.**

• The gamepad could be miscalibrated. Briefly unplug the gamepad and then plug it into the PC again. If the gamepad is miscalibrated like before then reboot your computer. Following that, set the exact position of the mini-stick and the D-Pad in *Control Panel / Gamecontroller* under the tab *Calibration*.

# *Warranty*

⊕

We guarantee this product to be free of defects in workmanship and materials for a period of two years from the original date of purchase.

♠

# *Should you need assistance...*

Our technical support team will be happy to help with any technical problems. The hotline number can be found on the back of this manual.

## **GB**

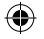

### **Important!**

Avant d'utiliser ce produit, consultez le manuel d'instructions. Vous y trouverez des informations impor-tantes sur la sécurité. Conservez ce manuel pour référence ultérieure.

## **Entretien**

F.

Ne tenez pas d'effectuer vous-même l'entretien du dispositif ni de le réparer. Pour les opérations d'entretien, adressez-vous à du personnel qualifié. N'essayez jamais d'apporter une quelconque modification au dispositif. Cela pourrait annuler votre garantie.

### **Humidité et sources de chaleur**

Évitez d'utiliser l'appareil à proximité de l'eau (évier, baignoire ou piscine par ex.) ou de l'exposer aux intempéries, à l'humidité, ou à des écoulements ou des projections de liquides. N'exposez pas le dispositif à une température élevée, une humidité excessive ou au rayonnement direct du soleil.

### **Nettoyer l'unité**

Pour nettoyer l'unité, veuillez utilisez un chiffon doux et sec. N'appliquez jamais de benzine, de diluant ou autre produit chimique sur le dispositif.

#### **Utilisation conforme**

- L'appareil ne doit être utilisé qu'avec les pièces originales prévues à cet effet.
- Le produit ne doit être utilisé que dans des locaux fermés et secs.
- L'utilisation conforme implique de respecter les instructions d'installation.
- Le fabricant décline toute responsabilité en cas de dommages dus à une utilisation incorrecte.

# *Introduction*

Merci d'avoir choisi la manette Strike<sup>2</sup> pour PC. Cette manette dispose de toutes les fonctions standard et la fonction macro permet d'attribuer jusqu'à 15 séquences de commandes aux quatre touches L et R.

F.

♠

# *Caractéristiques*

- Fonction macro : touches L et R entièrement programmables
- Dual Vibration

⊕

- Mode numérique/analogique
- Deux mini-sticks analogiques à fonction numérique de touche
- Touche Start/Select
- Touches sensibles à la pression

# *Éléments fournis*

- Manette Strike<sup>2</sup>
- CD avec pilote
- Mode d'emploi

# *Configuration requise*

- **F** PC compatible IBM avec processeur Pentium II 350 MHz ou plus
	- 256 Mo RAM ou plus
	- Port USB libre
	- Windows® 98SE/ME/2000/XP

*Remarque :* nous attirons votre attention sur le fait que le mode USB n'est pas pris en charge sous Windows 95/NT.

# *Raccordement*

⊕

Installez le pilote avant de raccorder la manette à votre ordinateur. Reliez la fiche USB à l'interface USB de votre ordinateur. Ne reliez pas la manette à un hub USB, mais raccordez-la directement au port USB de l'ordinateur. Tenez compte du fait qu'il peut y avoir un changement d'étalonnage lors du raccordement de la manette. Après installation du logiciel, raccordez de nouveau la manette à votre ordinateur.

# *Installation du logiciel*

- Insérez le CD fourni dans le lecteur de CD-ROM.
- Si le programme d'installation ne démarre pas automatiquement, allez sur *Démarrer > Exécuter > Parcourir* et sélectionnez le lecteur de CD- ROM.

 $F$ 

- Double-cliquez sur le fichier *Setup.exe*.
- Suivez les instructions qui s'affichent à l'écran.
- Redémarrez votre système si le programme vous y invite.

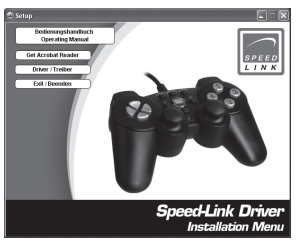

⊕

*Remarque :* si la manette est mal étalonnée après installation du pilote, débranchez-la rapidement de l'ordinateur et raccordez-la de nouveau.

# *Tester la manette*

⊕

- Après installation du pilote, cliquez sur *Démarrer, Panneau de*   $F$  *configuration, Contrôleurs de jeu*.
	- Sélectionnez *Speed-Link SL-6535 USB Pad* et cliquez sur *Propriétés*. Vous pouvez dans ce menu tester toutes les fonctions de la manette.

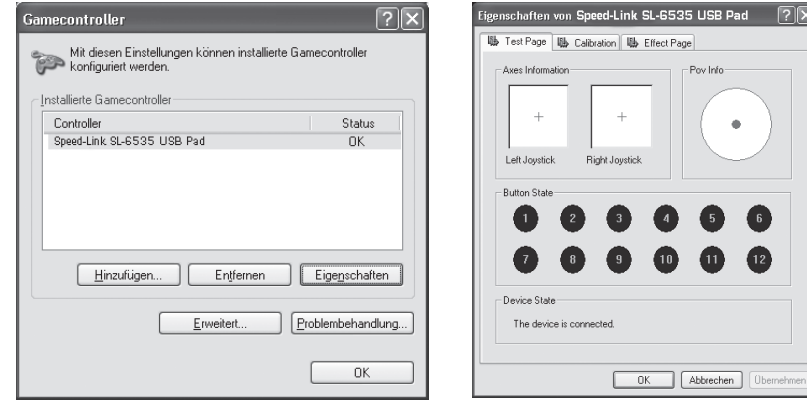

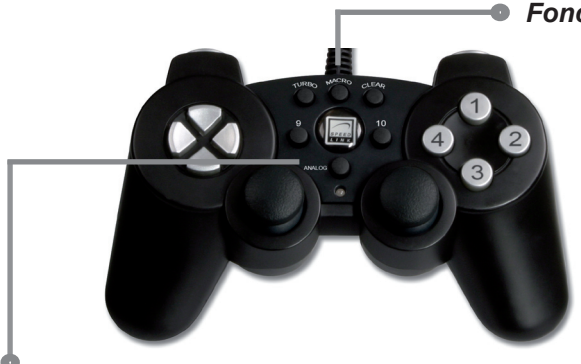

 *Fonction macro*

F.

♠

# *Mode numérique & analogique*

⊕

La touche analogique sert à passer au mode Axe X et Y des sticks de contrôle. Cela vous permet de contrôler la vision panoramique dans de nombreux jeux. En mode numérique, le mini-stick de gauche et le stick de contrôle sont inversés. Lorsque le voyant rouge est allumé, vous êtes en mode analogique.

# *Fonction macro*

⊕

La fonction macro vous permet d'attribuer jusqu'à 15 commandes  $F$ de touches successives à l'une des quatre touches L et R. Les combinaisons de touches fixes sont très pratiques en particulier lors des simulations de combats complexes. Les combinaisons peuvent en outre être programmées à différents intervalles de temps. La fonction macro est disponible pour les touches L1, L2, R1 et R2.

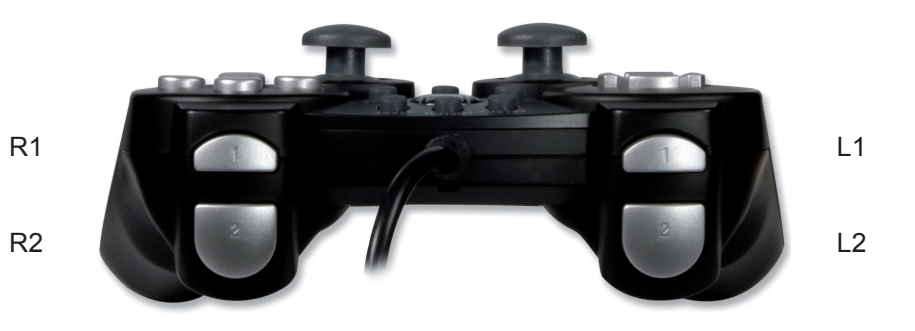

⊕

- Appuyez sur la touche macro : le voyant se met à clignoter.
- Vous pouvez à présent actionner la touche L ou R que vous souhaitez programmer.
- Entrez la séquence de commandes souhaitée.

⊕

• Appuyez à nouveau sur la touche Macro pour achever l'opération. Le voyant s'éteint.

F.

- La séquence de commandes est maintenant attribuée à la touche L ou R sélectionnée.
- Pour effacer cette combinaison, actionnez la touche Macro, la touche L ou R à laquelle vous avez affecté la fonction, puis de nouveau la touche Macro. Ou bien vous attribuez une nouvelle séquence de touches à la touche L ou R déjà programmée. La combinaison précédente est alors automatiquement effacée.
- La manette Strike<sup>2</sup> peut être programmée avec un temps de décalage. Si parallèlement à la touche Macro, vous appuyez sur la croix directionnelle vers le haut, la séquence de commandes est mise en mémoire avec un décalage de 0,03 seconde. La variante lente (croix directionnelle vers le bas) est de 0,1 seconde.

⊕

*Remarque :* durant la programmation, n'appuyez pas trop rapidement sur les touches pour être sûr que toutes les touches soient bien mises en mémoire.

# *Tir continu*

Pour attribuer la fonction de tir Turbo à une touche, procédez comme suit : appuyez simultanément sur la touche Turbo et la touche à laquelle vous souhaitez attribuer la fonction de tir continu. Pour annuler la fonction, appuyez sur la touche « Clear » et en même temps sur la touche à laquelle vous avez affecté la fonction de tir continu.

⊕

# *Fonction Vibration*

La manette est équipée de moteurs internes qui ne fonctionnent qu'avec les jeux prenant en charge les fonctions de vibration. Pour plus d'informations sur la compatibilité avec le jeu, veuillez vous reporter au guide du jeu en question. En cas de problèmes, assurez-vous que la fonction vibration est bien activée dans le menu des options du jeu.

# *Remarques importantes*

Assurez-vous que le logiciel du jeu permet l'utilisation de manettes de

jeu. Pour pouvoir utiliser les effets de vibration, vérifiez que le logiciel du jeu est compatible avec la fonction de vibration. Si vous constatez en cours de partie que certaines touches ne fonctionnent pas, vérifiez à nouveau la configuration du jeu, voir chapitre « Test de la manette ». Les touches de la manette peuvent avoir des fonctions différentes selon les jeux. Avant la configuration dans le menu des options du jeu, consultez le manuel fourni avec le jeu pour éviter toute erreur de paramétrage.

F.

♠

# *En cas de problème*

⊕

**La manette n'est pas détectée correctement.**

- Ne raccordez pas la manette à l'ordinateur par le biais d'un hub USB ; la manette doit impérativement être reliée directement au port USB de l'ordinateur.
- Ne raccordez pas la manette durant le démarrage de l'ordinateur ; attendez que le système d'exploitation soit complètement chargé pour brancher la manette.

# **Les fonctions de la manette ne fonctionnent pas correctement.**

• L'étalonnage est peut-être déréglé. Débranchez la manette brièvement,

⊕

puis raccordez-la de nouveau à votre ordinateur. Si la manette est toujours déréglée, redémarrez votre ordinateur. Puis réglez la position exacte des mini-sticks et de la croix directionnelle en allant dans *Panneau de configuration / Contrôleurs de jeu*, onglet *Étalonnage*.

# *Garantie*

Nous accordons sur ce produit une garantie de deux ans à compter de la date d'achat couvrant les défauts de fabrication et tous les composants.

# *Si vous avez besoin d'aide…*

En cas de problèmes techniques, veuillez vous adresser à notre service d'assistance technique. Vous trouverez le numéro de téléphone au dos de ce mode d'emploi.

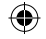

### **Importante!**

Antes de utilizar este producto, lea el manual de instrucciones para obtener informaciones importantes acerca de la seguridad. Guarde el manual de instrucciones para consultas en el futuro.

## **Soluciòn de problemas**

No intente reparar el dispositivo usted mismo. Remita todas las reparaciones al personal de servicio cualificado. No intente modificar el dispositivo de ninguna manera. Si lo hace, la garantía perdería validez.

## **Humedad y fuentes de calor**

No utilice este aparato en lugares cercanos a agua (por ejemplo, fregadores, bañeras, piscinas, etc.) ni lo exponga a lluvia, humedad ni líquidos que pueden gotear o salpicar. Evite exponer la unidad a altas temperaturas, humedad excesiva o rayos del sol.

## **Limpiar el dispositivo**

Cuando limpie el dispositivo, por favor utilice un paño suave y seco. Nunca utilice bencina, removedor u otro químico para limpiarlo.

## **Uso según instrucciones**

- El dispositivo sólo se puede usar con las piezas originales correspondientes.
- El producto se utilizará siempre en espacios cerrados y secos.
- El uso según las instrucciones incluye un procedimiento de instalación según las mismas instrucciones. El fabricante no se hace responsable de los daños que pudieran derivarse de un uso inadecuado del producto.

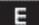

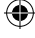

# *Introducción*

 $E$ 

⊕

Muchas gracias por la compra de este Strike<sup>2</sup> Gamepad para PC. Este pad de control dispone de todas las funciones estándar y, mediante función macro, los cuatro botones frontales pueden disponer de 15 secuencias de comandos.

# *Características del producto*

- Función macro: Botones frontales totalmente programables
- Vibración dual
- Modos analógico/digital
- Dos sticks analógicos con funciones digitales en botones
- Botón start/select
- Botones sensibles a la presión

# *Componentes del pack*

- Strike<sup>2</sup> Gamepad
- CD para controlador
- Instrucciones de manejo

# *Requerimientos del sistema*

- PC IBM o compatible con procesador Pentium II 350 MHz o superior
- 256 MB RAM o más
- Puerto USB libre
- Windows® 98SE/ME/2000/XP

*Aviso:* Ten en cuenta que Windows 95/NT no soportan el sistema USB.

# *Conexión*

⊕

Primero tendrás que instalar el controlador, antes de conectar el pad a tu ordenador. Enchufa el conector USB al puerto USB del PC. No utilices el pad pasando por un hub USB, sino que lo tienes que enchufar directamente a un puerto USB del PC. Ten en cuenta que al enchufar el pad a un PC se podría producir una modificación de la calibración. Enchufa en tal caso el pad otra vez al ordenador después de instalar el software.

E.

# *Instalación del software*

- Inserta el CD ROM del controlador adjunto en la unidad de CDs.
- Si no se inicia la instalación automática del programa, haz clic en *Inicio* 
	- *> Ejecutar > Examinar* que se abre y selecciona la unidad de CD-ROM.
	- Haz doble clic en el archivo *setup.exe*.
	- Sigue las instrucciones que aparecen en pantalla.
	- Si el cuadro de diálogo te lo indica, reinicia el ordenador.

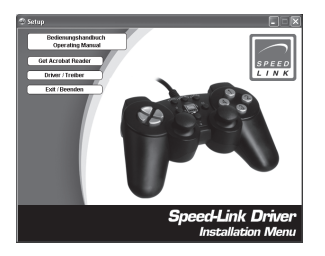

⊕

*Aviso:* Si tras la instalación del controlador se produce una calibración errónea del pad, desconéctalo un momento y vuelve a enchufarlo.

# *Comprobación del pad*

⊕

• Después de instalar el controlador, haz clic en *Inicio > Panel de control > Controlador de juegos*.

 $E$ 

• Selecciona *Speed-Link SL-6535 USB Pad* y haz clic en *Propiedades*. En este menú puedes comprobar todas las funciones del pad.

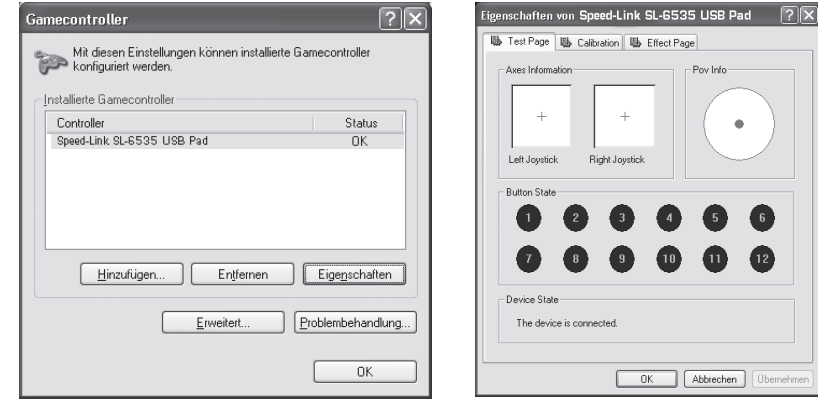

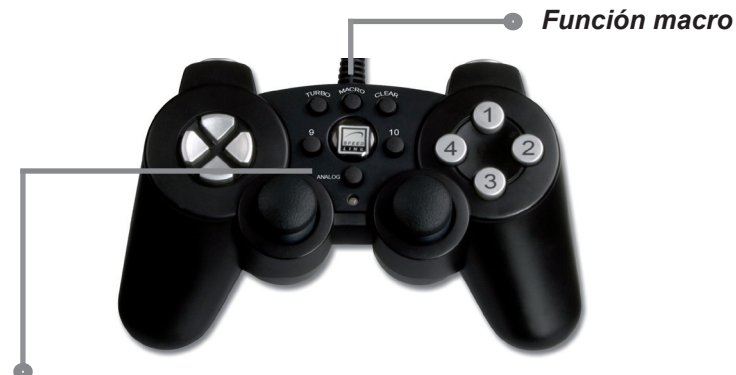

♠

# *Modos analógico & digital*

 $E$ 

⊕

El botón analógico sirve para intercambiar el modo de los ejes X e Y de los sticks de control. Gracias a ellos controlas en muchos de los juegos la visión panorámica. En el modo digital el stick izquierdo se intercambia con el mando de control. El modo analógico es el activo cuando se enciende el LED rojo.

# *Función macro*

⊕

Con la función macro se pueden asignar a uno de los botones frontales hasta 15 comandos en serie. Esta combinación de botones prefijada puede resultar muy ventajosa especialmente es simulaciones de combate. Además las combinaciones se pueden programar en distintos momentos o intervalos de tiempo. A los botones L1,L2, R1 y R2 se les puede asignar una función macro.

E.

⊕

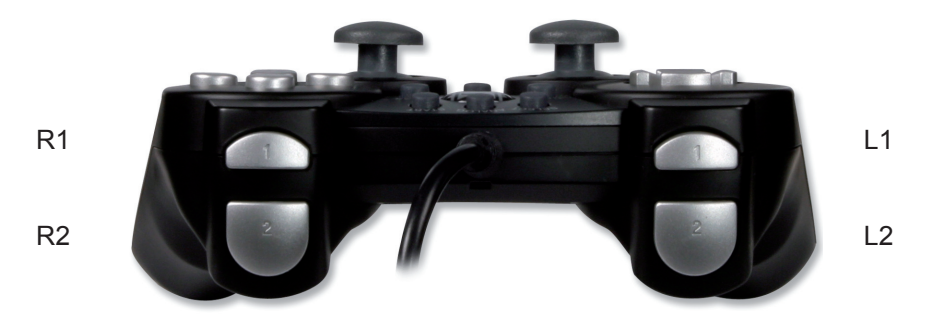

- Pulsa el botón macro, a continuación se enciende el LED parpadeando.
- Ahora puedes pulsar uno de los botones frontales, al que quieres asignar una macro.
- Introduce la secuencia de comandos que deseas asignar.

 $E$ 

⊕

• Pulsa de nuevo el botón macro para finalizar el proceso. Se apaga el LED.

⊕

- El botón frontal seleccionado tiene asignada la secuencia de comandos.
- Si quieres suprimir la combinación, pulsa el botón macro, el botón al que ha sido asignada y luego otra vez el botón macro. O si prefieres introduces una nueva secuencias de botones en el botón frontal programable. La combinación anteriormente programada se sobrescribe automáticamente.

⊕

• El Strike<sup>2</sup> Gamepad se programa también con una secuencia de retardo. Pulsa al mismo tiempo que el botón macro la cruceta hacia arriba, la secuencia de comandos se guarda cada 0,03 segundos. En la versión lenta (pulsa la cruceta del pad hacia abajo) el intervalo es de 0,1 segundo.

*Aviso:* Durante la programación pulsa los botones uno a tras otro no demasiado rápido, o pudiera ocurrir que a alguno de ellos no le dé tiempo a guardarse.

♠

# *Fuego continuo*

Para asignar fuego turbo a un botón, procesa de la siguiente manera: Pulsa el botón turbo y al mismo tiempo el botón al que quieras asignar el fuego continuo. Para suprimir la función fuego continuo, pulsa el botón "clear" y al mismo tiempo el botón con fuego continuo.

# *Función vibración*

⊕

El pad dispone de motores internos que sólo funcionan con los juegos que soportar las función de vibración. Para obtener información sobre compatibilidades, lee el manual del juego que quieras meter en la unidad. Si sigue habiendo problemas, controla en el menú opciones de juego si está activada la función de vibración.

# *Notas importantes*

Comprueba si el software de juegos soportar pads. Para aprovechar al máximo la función vibración, habrás de tener claro si el software soporta

vibración. Si te surge que alguno de los botones no funciona, verifica una vez más la configuración del juego, ver punto "Comprobación pad de E control".

⊕

Los botones del pad pueden llegar a tener funciones diversas en cada uno de los juegos. Por eso es conveniente que antes de proceder a la configuración leas las instrucciones de uso correspondientes para evitar cualquier configuración errónea.

# *Resolución de problemas*

# **No se detecta el Gamepad.**

- No utilices el pad pasando por un hub USB, sino que lo tienes que enchufar directamente a un puerto USB del PC.
- No enchufes el pad al ordenador mientras se está iniciando el sistema, sólo cuando el ordenador haya terminado la secuencia de iniciación.

♠

# **Las funciones del pad están alteradas.**

• Puede que la calibración se vea afectada. Desenchufa un momento el pad y vuelve a conectarlo al PC. Si compruebas que los ajustes de configuración del pad están alterados, vuelve a reiniciar tu ordenador. Luego vete a *Panel de control / Controlador de juegos* y en la ficha

*Calibración* ajusta los sticks y la cruceta.

# *Garantía*

⊕

Este producto tiene una garantía de dos años a partir de la fecha de compra tanto para defectos de fabricación como de sus componentes.

 $E$ 

# *Si precisas ayuda...*

En caso de surgir cualquier problema, acude a los especialistas que te proporcionarán todo tipo de soporte técnico. El número de nuestra línea directa, se encuentra al dorso de estas instrucciones de manejo.

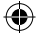

### **Importante!**

Prima di utilizzare il prodotto, è necessario leggere attentamente nel manuale d'istruzione le avvertenze sulla sicurezza, nonché generali. Conservare accuratamente il presente manuale d'istruzioni al fine di poterlo successivamente consultare nuovamente:

### **Ricerca guasti/riparazione**

Non riparate l'apparecchio e non effettuate la manutenzione da soli. Per lavori di riparazione o manutenzione rivolgeteVi a personale competente specializzato. Non apportate da soli nessuna modifica all'apparecchio. Facendo ciò, perderete ogni diritto di garanzia.

## **Umidità e fonti di calore**

Non utilizzate l'apparecchio in prossimità d'acqua (p. es. in prossimità di lavandini, vasche da bagno o piscine) e tenetelo lontano da luoghi umidi, da sprizzi o gocce d'acqua, nonché dalla pioggia. Non esporre il dispositivo ad alte temperature, umidità o luce solare diretta.

## **Pulitura**

Pulire il dispositivo utilizzando un panno morbido e asciutto. Non usare mai benzina, diluenti o altri prodotti chimici.

## **Uso appropriato dei dispositivi**

- È consentito utilizzare il dispositivo solo ed esclusivamente con i componenti originali previsti.
- È consentito utilizzare il prodotto solo ed esclusivamente in ambienti chiusi, nonché asciutti.
- Un uso appropriato del dispositivo implica un procedimento conforme alle disposizioni di installazione. Il costruttore esclude ogni tipo di responsabilità per danni derivanti da un uso improprio del dispositivo.

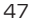

# *Introduzione*

Congratulazioni per aver acquistato lo Strike<sup>2</sup> Gamepad per il PC. Il gamepad dispone di tutte le funzioni standard e grazie alla funzione macro si possono assegnare fino a 15 sequenze di comandi ai quattro trigger.

## *Caratteristiche del prodotto*

- Funzione macro: trigger completamente programmabili
- Dual Vibration

⊕

- Modalità analogica e digitale
- Due ministick analogici con funzione tasti digitale
- Pulsante Start/Select
- Tasti sensibili alla pressione

# *In dotazione con la fornitura*

- Strike<sup>2</sup> Gamepad
- CD dei driver
- Manuale d'uso

# ⊕

# *Requisiti di sistema*

- PC compatibile IBM con Pentium II processore 350 MHz o superiore
- 256 MB RAM o superiore
- Porta USB libera
- Windows® 98SE/ME/2000/XP

*Nota bene:* si prega di osservare che la funzione USB non è supportata da Windows 95/NT.

## *Collegamento*

⊕

Prima di collegare il gamepad al computer, installare il driver. Collegare lo spinotto USB alla porta USB del PC. Non utilizzare il gamepad attraverso hub USB ma sulla porta USB del PC. Si prega di tener conto che il collegamento del gamepad potrebbe comportare una modifica della calibratura. Dopo aver installato il software ricollegare il gamepad al PC.

# *Installazione software*

- Inserire il CD dei driver in dotazione con la fornitura nell'unità CD-ROM. Nel caso in cui il programma d'installazione non venga avviato in automatico, cliccare su *Start* > *Esegui* > *Sfoglia*… e selezionare l'unità CD-ROM.
- Fare doppio clic sul file *setup.exe*.
- Seguire le istruzioni sullo schermo.
- Nel caso in cui sarà richiesto, riavviare il PC.

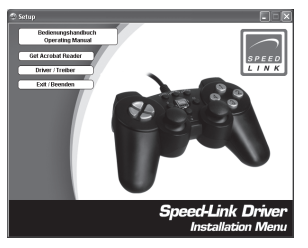

⊕

*Nota bene:* nel caso di errata calibratura del gamepad a seguito dell'installazione dei driver, scollegare e ricollegare il gamepad al PC.

# *Testare il gamepad*

⊕

- Dopo l'installazione del driver cliccare su *Start, Pannello di controllo, Gamecontroller*.
- Selezionare *Speed-Link SL-6535 USB Pad* e cliccare su *Proprietà*. In  $\mathbf{1}$ questo menu possono essere testate tutte le funzioni del gamepad.

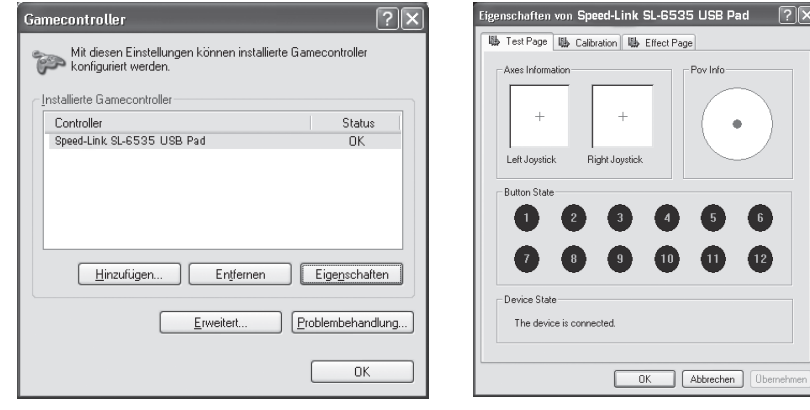

51

⇔

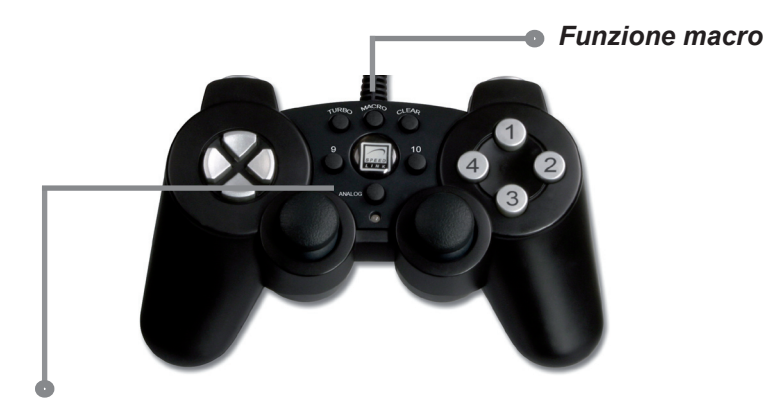

♠

# *Modalità analogica e digitale*

⊕

Il tasto analogico serve a commutare in modalità degli assi X ed Y degli stick di controllo. Con questo viene controllata la visuale in molti giochi. In modalità digitale viene invertito il ministick sinistro con lo stick di controllo. La modalità analogica è attivata non appena il LED rosso si accende.

# *Funzione macro*

 $\mathbf{1}$ 

⊕

Con la funzione macro possono essere assegnate fino a 15 combinazioni di tasti in sequenza ad uno dei quattro trigger. Specialmente in simulazioni di combattimenti complessi, le combinazioni di tasti predefinite sono di gran vantaggio. Inoltre le combinazioni possono essere programmate ad intervalli differenti. Ai tasti L1, L2, R1 e R2 può essere assegnata la funzione macro.

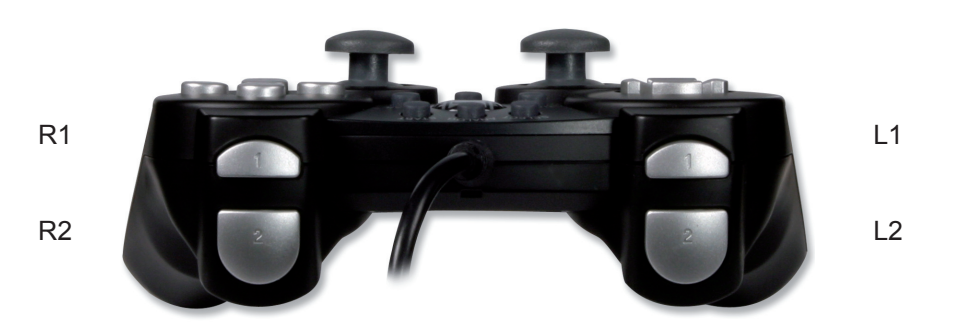

⊕

- Premere il tasto macro, quindi il LED inizia a lampeggiare.
- Ora può essere azionato uno dei quattro trigger al quale si vuole assegnare una funzione.
- Digitare la sequenza di comandi desiderata.

- Premere nuovamente il tasto macro per terminare la procedura. Il LED si spegne.
- Ora è assegnata una sequenza di comandi al trigger selezionato.
- Quando si vuole annullare la combinazione, azionare il tasto macro, il trigger programmato e poi nuovamente il tasto macro. Oppure può essere assegnata una nuova sequenza di tasti al trigger già programmato. In questo modo la combinazione precedente viene automaticamente sovrascritta.
- Lo Strike<sup>2</sup> Gamepad può essere programmato con un tempo di ritardo. Premendo in su la croce direzionale contemporaneamente al tasto macro, la sequenza di comandi viene memorizzata con un intervallo di 0,03 secondi. La versione lenta, (premere in giù la croce direzionale) comporta 0,1 secondi.

*Nota bene:* non azionare troppo rapidamente i tasti durante la programmazione, poiché alcuni tasti potrebbero non essere memorizzati.

# *Fuoco automatico*

Per assegnare il Turbo fire ad un tasto, procedere come segue: premere il tasto Turbo e contemporaneamente il tasto al quale si desidera assegnare il fuoco automatico. Premere il tasto Clear e contemporaneamente il tasto al quale era stato assegnato il fuoco automatico per annullare la funzione.

# *Funzione di vibrazione*

⊕

Il gamepad è dotato di motori interni che funzionano soltanto con giochi che supportano funzioni di vibrazione. Per ricevere informazioni riguardo alla compatibilità, fare riferimento al rispettivo manuale del gioco. Nel caso di problemi, verificare nel menu delle opzioni del gioco che sia stata attivata la funzione di vibrazione.

# *Osservazioni importanti*

Accertarsi che il software del gioco supporti i gamepad. Per poter utilizzare la funzione di vibrazione, accertarsi che il software del gioco

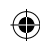

supporti la vibrazione. Nel caso alcuni tasti non funzionino nel gioco, controllare nuovamente la configurazione del gioco, vedi capitolo "Testare il gamepad".

I tasti del gamepad possono avere funzioni differenti in giochi diversi. Consigliamo quindi di leggere il manuale del gioco, prima di effettuare la configurazione nel menu delle opzioni, per evitare impostazioni errate.

 $\mathbf{L}$ 

⊕

# *Ricerca guasti e possibili soluzioni*

⊕

# **Il gamepad non viene riconosciuto correttamente.**

- Non collegare il gamepad al PC attraverso un hub USB ma esclusivamente alla porta USB del PC.
- Non collegare il gamepad durante l'avvio del sistema del PC, ma soltanto ad avvio ultimato.

# **Il gamepad non funziona correttamente.**

• Può essere che la calibratura sia stata modificata. Scollegare e ricollegare il gamepad al PC. Nel caso le impostazioni del gamepad siano tuttora modificate, riavviare il computer. Successivamente impostare la posizione esatta dei ministick e della croce direzionale sotto *Pannello di controllo / Gamecontroller* nel tab *Calibration*.

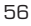

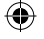

# *Garanzia*

⊕

Per questo prodotto concediamo una garanzia della durata di due anni a partire dalla data di acquisto. La garanzia copre i difetti di fabbricazione, nonché quelli dei componenti integrati.

# *In caso di supporto tecnico...*

Nel caso in cui dovessero verificarsi problemi tecnici, preghiamo di voler contattare i nostri tecnici. A tale proposito, sul retro di questo manuale di istruzioni si trova il numero del servizio di assistenza tecnica.

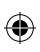

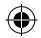

 $\bigoplus$ 

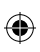

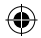

 $\bigoplus$ 

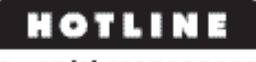

**Ø+49(0)4287125133** www.speed-link.com

© 2006 Jöllenbeck GmbH. All rights reserved. All product names mentioned in this manual may be trademarks or registered trademarks and are the property of their respective owners. The signs ® or ™ are not mentioned in each case in this manual. Information contained herein is subject to change without notice.

↔

⊕

♠

SL-6535 Version 1.0